# **XH-WLAN002** 三代主机使用说明书

## 一、产品介绍

XHouse IOT Hub 是一款简单时尚的智能家居中控网关主机,联网后与 Android/IOS 手机连接,XHouse IOT Hub 可以直接学习 300M、315M、330M、433M 等射频遥控器, 直接配套市面上带有遥控器的电器即可实现电器智能控制;也可以通过创建虚拟遥控来 产生所需要的遥控器。有了 XHouse IOT Hub, 家里所以的遥控器都可以用手机代替, 直 接用手机控制大门、窗帘、灯、插座、车库等家用设备。

全新设计的 UI 界面,支持遥控界面自主设计,提供多种遥控主题选择。可实现一 部手机控制多台 XHouse IOT 主机, 也可以一台 XHouse IOT 主机由多部手机分享操控。

### 二、快速设置

## **1**、搜索"**XHouse IOT**"或"巨将智能"下载 **APP**

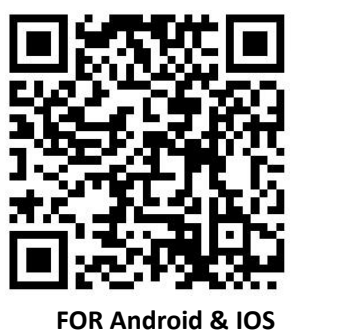

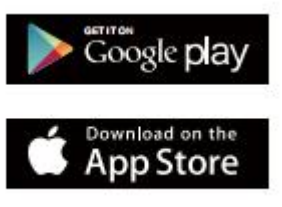

- 扫描二维码进行下载
- 在 Googleplay,华为商城,小米、华为应用市场搜索"XHouse IOT ",在 APPstore 搜索"XHouse IOT " APP 并下载安装。
- 注册账号,登录 APP。
- 注意:如果要配套天猫精灵、亚马逊音箱使用,要使用邮箱或手机注册账号。

### **2**、连接网络

将网关通电,用网线把网关主机和路由器连接。

# **3**、添加网关主机

打开"XHouse IOT "APP 主页,在页面右上角点击"+"号,添加"RF 智能网关"主机。 直接输入主机 8 位 ID 号码, 或者直接扫描二维码添加。

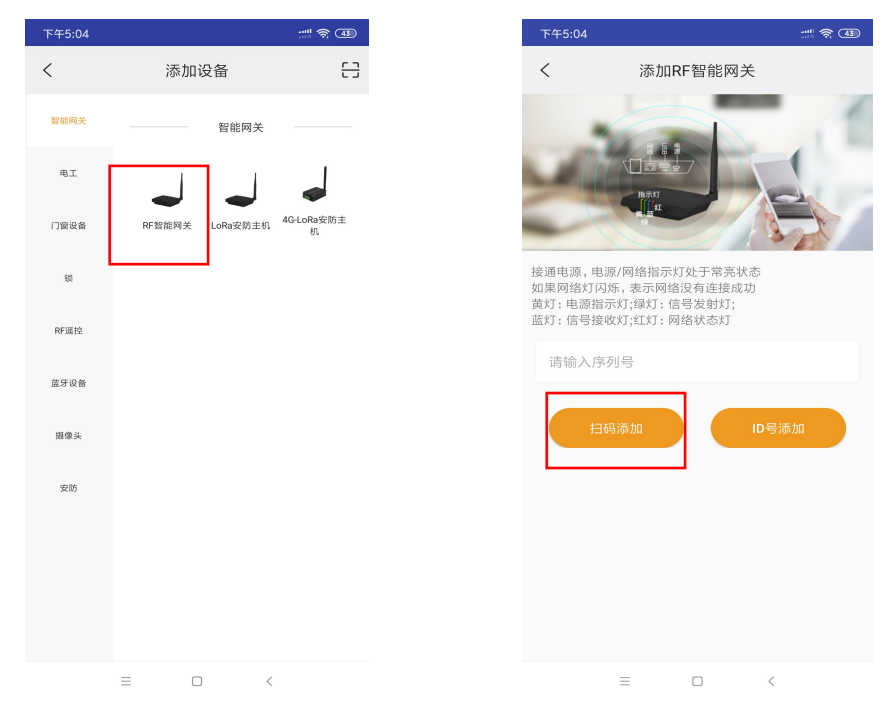

# **4**、添加网关子设备

 $\mathbf{r} \approx \overline{\mathbf{r}}$ F<sub>45:04</sub>  $\hat{\mathcal{R}}$  (4D)  $\hat{\otimes}$  $\overline{\overline{}}$ 设备 住自 **View IRE**  $\widehat{\mathbb{P}}$ Ġ **2** 网关名称: 智能网关 ■ 网关序列号: F100014F 用户列表 18016668053(admin)  $(E<sup>2</sup>)$  $\fbox{Some} \label{eq:nonlocal}$  Scener  $\frac{Q}{My}$  $\mathbf{D}$ <br>X-House IOT  $\Box$  $\Box$ 

点击首页"智能网关",然后选择扫一扫添加子设备;

## 三、操作说明

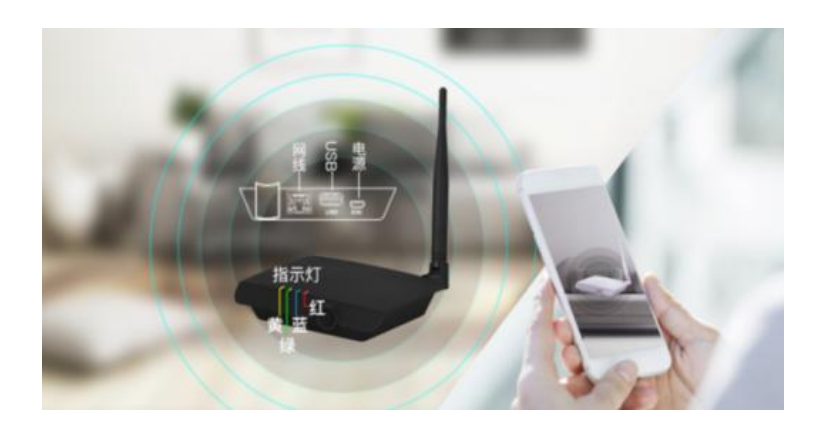

黄灯:工作指示灯,常亮表示系统处于正常工作状态,熄灭表示断开服务器连接 绿灯:如果绿灯亮起表示目前处于控制信号发射 蓝灯:如果蓝灯亮起表示目前处于设备信号接收 红灯: 常亮表示 WLAN 网络连接正常, 闪烁表示 WLAN 网络连接异常

## **1**、恢复出厂设置

#### **(1)** 强制删除主机主用户

主机正确连接网络工作后,按住主机正面的按键不放。直到蜂 鸣器响起了来,此时马上松开按键。再次按一次按键,若清除 成功,指示灯进入闪烁,成功后蜂鸣器会马上连续响三声。

#### 若失败可能存在原因:

1.没有一直按着按键;

2.网络异常,上电后虽然有一直按着按键,但是红灯闪烁或者黄灯熄灭,此情况下保证网络 连接正常再次进行操作。

注:此操作只会清除该主机的用户信息,若该主机下面还存在设备信息将不会被清除。

#### **(2)** 强制删除主机所有设备信息

主机正常工作情况下(红灯和黄灯都处于常亮状态),用工具长按主机下方小孔的清除按键 直到蜂鸣器响起,松开按键,蓝灯闪烁表示正常清除数据,蓝灯闪烁完毕表示清除成功。

#### 若失败可能存在原因:

1.没有一直按着按键;

2.按按键过程,网线松动导致网络异常,待黄灯和红灯都处于常亮再此尝试。 注:此操作会清除该主机下的所有用户信息和设备信息,若该主机下存在较多设备信息则清 除的时间会较长。

### **2**、创建设备

备注:**1**、网关主机所创建的都为 **433.92Mhz** 的 **RF** 设备信号;

**2**、网关主机所创建的仅支持公司产品; 创建设备支持

### 电工类:

灯控(包括灯控 1 路,灯控 2 路,灯控 3 路,调光面板)、智能插座

#### 门窗设备:

窗帘控制器、平开门、平移门,平开窗,平移窗

### **3**、创建品牌遥控器

支持巨将自定义滚动码、巨将自定义固定码、HCS301 巨将简单、HCS301 希腊简单、EV1527

### **4**、创建学习遥控(最大支持 **8** 键遥控)

支持 300Mhz, 315Mhz, 330Mhz, 433.92Mhz 常用编码拷贝(如巨将自定义滚动码, EV1527、 HT12E, 5326.2262 等)

注意:点击创建后,听到滴后马上按原遥控。多键遥控每学习完一个后,听到滴后马上按原 遥控。学习完成后,发射的编码必须和原遥控一致。

### **5**、主机恢复备份

此功能用于主机出现问题后,不能再正常使用。可以新购一台新的主机将原本旧主机上 所有的设备信息迁移到新的主机上。正常情况下不要轻易使用该功能,否则将会造成使用异 常。

#### 使用方法:

当主机使用异常离线后,都无法使用。请不要把该主机从客户端上删除。 新购新的主机在客户端上添加,不要去添加任何子设备,进入新主机设备页-->点击右上角 的 RF 智能网关设置-->选择主机恢复备份-->选择之前异常的主机进行恢复。

注意**:**恢复成功后,若存在设备离线,请重新上电。

## 四、参数说明

电源: DC 5V/1A 工作电流:5V/180mA 通讯方式: RF 通讯 接口: RJ45, 10/100M 自适应以太网接口 发射距离:≤100 米 支持频率: 300Mhz, 315Mhz, 330Mhz, 433.92Mhz